# **SISTEMA WEB PARA GESTÃO DE FINANÇAS PESSOAIS**

## **WEB SYSTEM FOR FOR PERSONAL FINANCE MANAGEMENT**

Josemar Ferreira de Souza\* Giuliano Lacerda Dall' Armellina\*\*

### **RESUMO**

Com o momento de instabilidade financeira atual, ter um controle financeiro correto, se torna um fator importante, na prevenção de possíveis problemas financeiros que um indivíduo ou uma família podem acarretar, sendo assim, o indivíduo que necessite controlar as suas finanças ou a da família, deve dispor de ferramentas que auxiliem nessa tarefa, simplificando e agilizando o processo de gestão. Dito isso, o presente trabalho tem como objetivo apresentar o desenvolvimento de um website que agilize e simplifique o processo de controle orçamentário, sendo uma alternativa aos usuários que se utilizam do famoso caderno ou tem dificuldade na utilização de planilhas para controle das finanças. Para o desenvolvimento do website, foram utilizadas referências de trabalhos anteriores relacionados ao tema proposto, e buscando seguir as etapas comuns de um processo de software descritas no campo da engenharia de software, que visam o correto desenvolvimento de um sistema. Através da revisão bibliográfica foram definidos os requisitos funcionais e não funcionais do sistema, seguidos da modelagem do banco de dados, arquitetura do website e definição das ferramentas utilizadas para o desenvolvimento, como resultado obteve-se uma ferramenta simples e de fácil utilização, que facilita a inserção e visualização dos dados e o monitoramento do fluxo de caixa de um indivíduo ou de uma família, através da geração de gráficos.

**Palavras-chave:** Gestão financeira. Controle orçamentário. Website.

#### **ABSTRACT**

With the current financial instability, having correct financial control becomes an important factor in preventing possible financial problems that an individual or a family can cause, therefore, the individual who needs to control his or her family's finances, must have tools that help in this task, simplifying and streamlining the management process. That said, the present work aims to present the development of a website that streamlines and simplifies the budget control process, being an alternative for users who use the famous notebook or have difficulty using spreadsheets to control finances. For the development of the site, references from previous works related to the proposed theme were used, and seeking to follow the common steps of a software process described in the field of software engineering, which sees the correct development of a system. Through the summarized review, the requirements and non-functional of the system were defined, followed by the modeling of the database, architecture of the website and definition of

<sup>\*</sup> Bacharel em Ciência da Computação - Faculdade de Tecnologia, Ciências e Educação. [josemar.ferreiira@gmail.com](mailto:josemar.ferreiira@gmail.com)

<sup>\*\*</sup> Professor Orientador - Faculdade de Tecnologia, Ciências e Educação. Mestre em Ciências - Universidade Federal de Uberlândia. [giulianold@hotmail.com](mailto:giulianold@hotmail.com)

the tools used for the development, as a result, a simple and easy-to-use tool was obtained, which facilitates the insertion and visualization of data and the monitoring of the cash flow of an individual or a family, through the generation of graphs.

**Keywords:** Financial management. Budget control. Web site.

### **Introdução**

Com o momento de instabilidade econômica que estamos vivendo, ter uma boa gestão das finanças pessoais é uma maneira de se preparar para eventuais crises econômicas que possam ocorrer, e além de ser um fator importante para o alcance dos objetivos do indivíduo ou da família.

No Brasil, cerca de 48% dos consumidores não controlam o orçamento financeiro, segundo levantamento da Confederação Nacional de Dirigentes Lojistas (CNDL) e pelo Serviço de Proteção ao Crédito (SPC Brasil), realizado em todas as capitais do Brasil em 2020. Outro dado levantado pela pesquisa é que os outros 52% que realizam algum controle orçamentário, não fazem com tanta frequência ou fazem de maneira inadequada.

A má gestão dos recursos financeiros, pode levar a inadimplência, consequentemente a problemas de saúde, insatisfação financeira, etc. Apesar de existir outros fatores que podem dificultar o controle orçamentário, como a inflação, diminuição da renda, entre outros; ter uma gestão financeira correta, auxilia e muito na resolução da inadimplência ou no menor endividamento.

Uma gestão financeira pessoal correta se passa, pelo controle das despesas, receitas e investimentos, tendo o controle do que sai e do que entra, a pessoa tem maior equilíbrio das suas receitas ou da família, possibilitando um melhor planejamento financeiro e tomadas de decisão para o futuro, aumentando as chances da pessoa, alcançar alguma meta ou sonho, como adquirir a casa própria, viajar, comprar um veículo, etc.

Nesse contexto, para gerir as finanças, além do conhecimento, a pessoa deve possuir ferramentas que auxiliem no armazenamento das informações, como renda, despesas, contas, impostos, investimentos, etc. A maioria das pessoas que realizam o controle orçamentário, ainda o fazem utilizando-se do famoso caderno, por mais organizado que o indivíduo possa ser, conforme o número de informações anotadas vai aumentando, fica mais difícil obtê-las quando necessário.

Nos dias atuais onde a tecnologia e a internet se fazem cada vez mais presentes na vida das pessoas, facilitando processos e proporcionando melhor agilidade nas tarefas diárias, como desenvolver uma aplicação web simples para auxiliar um usuário comum a gerir suas finanças?

Diante deste cenário, o objetivo geral deste trabalho é demonstrar como se construir uma aplicação web para gestão de finanças, tendo como objetivos específicos: definir um projeto para criação do site, construir um layout simples que facilite a usabilidade do usuário e definir como as informações serão armazenadas.

## **1 Referencial Teórico**

Nesta seção será apresentado, um breve referencial sobre a importância da gestão financeira, os aspectos da engenharia de software na construção de aplicações web, e alguns trabalhos relacionados com o tema.

### **1.1 Gestão Financeira Pessoal**

Compreende-se como gestão financeira pessoal, o conhecimento, a prática, a seletividade contábil e a indagação pessoal face à oferta de produtos no mercado financeiro, sobre o que de fato queremos ou precisamos (COSTA *et al*., 2021). A gestão financeira pessoal, tal como a gestão de uma empresa, refere-se a forma como enxergamos nossos gastos, em relação à renda, e a maneira como eles impactam no orçamento financeiro.

Como muitos pensam, gerir bem as finanças não se trata de ganhar mais dinheiro, mas saber controlar bem as finanças (COSTA *et al.*, 2021). Ter uma boa gestão das finanças é melhorar a visão sobre os gastos e despesas, e consequentemente ter um controle sobre o que pode ser feito para reduzi-los ou até mesmo aumentá-los se necessário, sem que haja um impacto negativo na renda.

Evitando endividamentos e maiores problemas financeiros, o indivíduo terá mais recursos e possivelmente poderá alcançar a realização de projetos pessoais ou da família, garantindo maior qualidade de vida.

O Princípio de uma boa gestão é saber se planejar, no âmbito das finanças Claudino e Henrique definem planejamento como:

> Um acontecimento comum no dia a dia, ou seja, estabelecer metas de curto, médio e longo prazo a serem empreendidas projetando as movimentações dos recursos financeiros necessários e sempre com um objetivo para que se consiga realizar de forma satisfatória todos os propósitos e sonhos (CLAUDINO; HENRIQUE, 2020, p. 3).

Estabelecendo um plano financeiro, a pessoa passa a ter o panorama da renda e do que é necessário para se alcançar o objetivo pessoal ou familiar, como quitar uma grande dívida, adquirir um imóvel, comprar um carro. Ao definir metas para alcançar os objetivos, o indivíduo passa ter uma motivação a mais para se ter o controle mais rígido sobre as finanças, vindo a alterar hábitos que comprometem a renda negativamente.

Outro ponto importante para uma vida financeira saudável, é monitorar o orçamento financeiro, a fim de verificar se o que foi planejado e as metas criadas, poderão ou não ser cumpridas, o orçamento financeiro passa pelo controle e monitoramento de três elementos: renda, investimentos e despesas. (CLAUDINO; HENRIQUE, 2020).

A renda compreende toda entrada de saldo no orçamento, como salário, comissões, 13º salário, rendimentos, outras fontes de renda, etc. Já as despesas, tratam-se de toda saída de orçamento. Para se conseguir um maior controle sobre as despesas, (BUGARIM, 2012, p. 44) sugere que elas sejam divididas do seguinte modo:

> 1. habitação, 2. alimentação, 3. educação, 4. transporte, 5. saúde e higiene, 6. vestuário, 7. lazer 8. outros gastos.

O modo como as despesas são divididas, variam de pessoa para pessoa, de acordo com seu modo de vida ou suas necessidades, devem ser a principal fonte de controle no orçamento, pois é através de uma gestão eficiente das despesas, o alicerce para um saldo positivo no orçamento ao final do mês.

O último item a ser monitorado em um orçamento são os investimentos, parte de um bom planejamento financeiro não é se tornar acumulador, mas saber multiplicar o que conquistou (COSTA *et al.*, 2021).

Para se monitorar o orçamento financeiro deve-se ter o controle do fluxo de caixa, o que entra e o que sai do orçamento, muitos autores recomendam a utilização de planilhas, algumas pessoas utilizam-se de cadernos, mas com o advento da tecnologia e a praticidade que ela nos dá, a utilização de um sistema web, facilitaria e muito o controle do fluxo, inclusive usuários mais leigos que têm não possuem conhecimento, ou têm dificuldade de se utilizar uma planilha.

### **1.2 A tecnologia como aliada ao controle financeiro**

A tecnologia tem adentrado cada vez mais o cotidiano das pessoas e nos diversos setores da sociedade, a utilização de computadores, tablets, smartphones, entre outros dispositivos, tem facilitado e muito a vida das pessoas, auxiliando nas tarefas do dia a dia, no trabalho, e no âmbito social.

O surgimento da internet na década de 90, conectou o mundo, rompendo barreiras, em relação a comunicação e o acesso às informações, dando início ao mundo globalizado. Segundo Rodrigues e Costa,

> A internet, marco significativo da revolução tecnológica, fez com que as distâncias fossem minimizadas, acarretando um processo de mudanças sociais significativas, na esfera econômica, política, nas formas de sociabilidade, na educação e na cultura (RODRIGUES; COSTA, 2016, p. 17).

Com a Internet, empresas podem vender seus produtos e serviços a qualquer lugar do mundo, pessoas de diferentes nacionalidades podem se comunicar de várias maneiras ou acessar informações ou notícias de outro país em tempo real.

O setor financeiro também se beneficiou com a internet, um dos exemplos, é o setor bancário, com a criação de novas tecnologias, os bancos passaram a oferecer seus serviços, através de aplicações web, os clientes agora têm a possibilidade de acessar a sua conta bancária, seu saldo, extrato e pagar contas, através dos mais diversos dispositivos, evitando assim filas de bancos ou lotéricas.

O sucesso da internet não se deve ao fato de promover mudanças na tecnologia, na economia ou na forma de comunicarmos, mas principalmente ao fato dela facilitar a forma como os processos relacionados a mais diversas áreas ocorrem, como Moreira descreve,

> A facilidade e comodidade de fazer o que quiser através da web sem precisar sair de casa, trabalhar, buscar informações sobre qualquer assunto nas mais diferentes bibliotecas, obter produtos de qualquer lugar do mundo e conversar através dos chats (salas de bate papos) a qualquer hora do dia ou da noite com amigos distantes e também com desconhecidos, estão trazendo cada vez mais adeptos para a Internet (MOREIRA, 2010, p. 39).

No Brasil a internet tem se expandido ano após ano, segundo pesquisa promovida pelo Comitê Gestor da Internet do Brasil (CGI) revelou que, em 2020, o país chegou a 152 milhões de usuários, um aumento de 7% em relação ao ano anterior (LEÓN, 2021).

Cada vez mais, as pessoas têm acessado a internet e seus produtos e serviços para realizar suas tarefas de maneira cômoda e rápida. Sendo assim, utilizar um sistema web

para controle financeiro, permite à pessoa ter acesso às informações financeiras de qualquer lugar ou dispositivo se necessário, de maneira simples e rápida.

#### **1.3 Engenharia de Software**

A construção de um software eficiente, é similar a construção de uma casa, se não houver planejamento e as ferramentas e os materiais utilizados na construção não forem adequados, o risco de a casa apresentar problemas, estourar o orçamento ou atrasar o cronograma de construção é muito alto. O mesmo ocorre com um sistema que, se mal planejado ou desenvolvido, pode dificultar a utilização ou a manutenção, entre outros fatores.

Nesse contexto, a Engenharia de Software é uma área da computação criada com o intuito de auxiliar, com o projeto e as etapas necessárias para se criar um bom software, ela dispõe de técnicas e conceitos que auxiliam na especificação, projeto, desenvolvimento e evolução de programas (SOMMERVILLE, 2011).

A engenharia de software possui várias técnicas e conceitos que combinados e utilizados promovem a criação dos mais diversos sistemas de maneira eficiente, que venham a trazer confiabilidade, segurança, eficiência e manutenção. O emprego da combinação das técnicas e conceitos na produção de um software é chamado processo de software, que no geral possui quatro etapas fundamentais durante a sua execução descritas por Sommerville (2011, p. 19) como:

> 1. Especificação de software, em que clientes e engenheiros definem o software a ser produzido e as restrições de sua operação.

> 2. Desenvolvimento de software, em que o software é projetado e programado.

> 3. Validação de software, em que o software é verificado para garantir que é o que o cliente quer.

> 4. Evolução de software, em que o software é modificado para refletir a mudança de requisitos do cliente e do mercado.

#### **1.3.1 Especificação de Software**

Especificação de software ou engenharia de requisitos é uma etapa do processo de software que têm como objetivo definir, documentar e dar manutenção aos requisitos do projeto a ser desenvolvido, é uma parte de extrema importância no processo de software, pois erros nessa etapa do processo podem gerar problemas no desenvolvimento e na implementação de um sistema (SOMMERVILLE, 2011).

Dentro da engenharia de requisitos, os requisitos tendem a ser divididos em dois tipos: funcionais e não-funcionais, segundo definição de Sommerville (2011, p. 73):

> 1. Requisitos funcionais. São declarações de serviços que o sistema deve fornecer, de como o sistema deve reagir a entradas específicas e de como o sistema deve se comportar em determinadas situações. Em alguns casos, os requisitos funcionais também podem explicitar o que o sistema não deve fazer.

> 2. Requisitos não funcionais. São restrições aos serviços ou funções oferecidos pelo sistema. Incluem restrições de timing, restrições no processo de desenvolvimento e restrições impostas pelas normas. Ao contrário das características individuais ou serviços do sistema, os requisitos não funcionais, muitas vezes, aplicam-se ao sistema como um todo.

É nessa etapa do processo onde são realizadas análises acerca do projeto a ser desenvolvido, verificando o problema em questão e como o sistema poderá auxiliar na sua resolução, definindo assim, os objetivos do sistema, suas funcionalidades e restrições, e consequentemente produzindo um documento que auxilia no desenvolvimento e na validação do software.

## **1.3.2 Desenvolvimento de Software**

A etapa de projeto e desenvolvimento de software, como próprio nome já diz, se trata da etapa onde o sistema é projetado e desenvolvido, como descrito por Sommerville:

> Um projeto de software é uma descrição da estrutura do software a ser implementado, dos modelos e estruturas de dados usados pelo sistema, das interfaces entre os componentes do sistema e, às vezes, dos algoritmos usados (SOMMERVILLE, 2011, p. 25).

O projeto tem como foco definir como o sistema deverá ser construído para atender os requisitos do sistema, é nessa fase onde o software é modelado a fim de se produzir a arquitetura do sistema.

Nessa etapa é realizada uma busca das tecnologias existentes, que possam ser utilizadas no desenvolvimento do software, quais linguagens de programação serão utilizadas, o banco de dados que armazenará as informações, a interface do sistema, os componentes e como se dará a sua comunicação.

A documentação do projeto é geralmente realizada através de diagramas e fluxogramas, que descrevem de maneira mais simples toda arquitetura do sistema, mais comumente se utiliza de linguagens de notação para documentação, sendo a mais famosa a Unified Modeling Language (UML) para modelagem da arquitetura do sistema e o Modelo Entidade Relacionamento (MER) para modelagem do banco de dados.

### **1.3.3 Validação de Software**

A etapa de validação de software tem como objetivo, verificar se sistema desenvolvido atende a especificação do software, se todos os requisitos foram atendidos e se o sistema funciona corretamente, como defini Sommerville (2011, p. 41):

> Validação de software ou, mais genericamente, verificação e validação (V&V), tem a intenção de mostrar que um software se adequa a suas especificações ao mesmo tempo que satisfaz as especificações do cliente do sistema.

A verificação de um software se trata de analisar se um software está sendo desenvolvido corretamente, se apresenta erros nos componentes, na interface, no código, se há conflito entre os requisitos, entre outros fatores. Já a validação se trata de verificar se os requisitos estão sendo desenvolvidos, e se eles atendem ao que foi proposto.

A etapa de validação de software é de suma importância para garantir que o sistema seja desenvolvido de maneira correta, corrigindo possíveis falhas no projeto como um todo, possibilitando a construção de um sistema confiável e funcional.

## **1.3.4 Evolução do Software**

Evolução de software tem como foco a aplicação de técnicas e conceitos no que se diz respeito a manutenção do software e possíveis mudanças que possam ocorrer, durante a fase de desenvolvimento ou principalmente quando o software já está operando.

É a etapa mais longa do processo, pois é nela onde são encontrados e corrigidos defeitos no sistema durante o seu uso, e adicionados novas funcionalidades de acordo com a mudança dos requisitos de um sistema, podendo gerar uma nova versão do software (APARECIDA, 2018).

A etapa de evolução pode ser tipificada em três tipos de acordo com Aparecida:

- *Adaptativas*. São todas as alterações que buscam adequar o software a um novo ambiente ou realidade. Por exemplo, quando o governo altera ou legítima uma lei que está diretamente relacionada ao ambiente no qual o software atua, ele precisa passar por mudanças para adaptá-lo a ela.
- *Corretivas*. Servem para corrigir quaisquer defeitos encontrados no software.
- *Evolutivas*. São alterações que adicionam novas funcionalidades e melhorias. (APARECIDA, 2018, p. 31).

### **1.4 Trabalhos Correlatos**

Nesta seção será abordado alguns trabalhos relacionados ao que tema proposto, realizando uma análise das motivações, objetivos e resultados obtidos.

No trabalho de Silva (2017) ressalta a falta de educação financeira pela maioria da população brasileira, e a grande busca da mesma por ferramentas que auxiliem e orientem sobre a gestão das finanças, e a gama de resultados de buscadores contendo planilhas eletrônicas, que de acordo com o autor esbarra em três pontos que afastam o usuário mais leigo da utilização das mesmas: custo do software, dificuldade em utilizar a planilha e falta de orientação.

Ele propôs o desenvolvimento de uma ferramenta integrada para gestão de finanças, que apoie o usuário dando orientações sobre como gerir as finanças, além da ferramenta para gestão propriamente dita. Para o desenvolvimento ele se utiliza da análise de algumas ferramentas disponíveis no mercado, para extrair e assim definir um conjunto básico de funcionalidades, definindo os requisitos, as ferramentas e arquitetura do sistema, como resultado ele conquistou êxito no trabalho, sendo necessário tornar a interface mais simples de manusear para novos usuários.

Já Soares (2019) ressalta que mesmo com a dificuldade em gerir as finanças, o número de brasileiros que buscam controlá-la tem crescido cada vez mais, ele propôs o desenvolvimento de um aplicativo em iOS para gestão de finanças, com a utilização de uma interface conversional, onde o usuário insere as informações através de um chat de maneira intuitiva, além de simplificar a gestão, a aplicação teve como foco o controle de saldo e despesas em contas e cartões de crédito, apesar de ter êxito em construir uma aplicação de fácil utilização, ele conclui que o fato do aplicativo ser exclusivo para dispositivos Iphone limita o alcance de usuários, sendo necessário o desenvolvimento da ferramenta para dispositivos Android e para Web.

Já no trabalho de Silva Filho (2019) o fator dos brasileiros para gestão das finanças é a preocupação com dívidas e crises, tal como Silva ele propôs uma ferramenta web de simples utilização com foco na Interação Humano-Computador (IHC) e em auxiliar o usuário na definição e acompanhamento de objetivos e metas desejadas, para o desenvolvimento se utilizou de estórias de personas fictícias de diversas faixas etárias, para poder definir as funcionalidades e o layout do sistema, como resultado (SILVA FILHO, 2019), obteve êxito em criar um sistema que atenda às necessidades dos mais diversos tipos de usuários.

No artigo de (ASSIS; RODRIGUES, 2020) ressaltam a importância da tecnologia como aliada a gestão financeira, ele propôs a criação de um aplicativo mobile de caráter comercial, que apoie o controle financeiro, diferentemente de (SOARES, 2019) o aplicativo funciona tanto em dispositivos Android quanto para dispositivos iOS, tendo como foco o controle financeiro e não a simplicidade de uso, para o desenvolvimento se utilizou dos passos essenciais do processo de software, obtendo assim um resultado satisfatório.

Já Diniz e Verguennes (2021), tal como Silva (2017), ressalta a falta de educação financeira por parte da população brasileira como um dos motivos da inadimplência, ele propôs a criação de um webapp que auxilie e simplifique a gestão financeira do usuário com foco na educação financeira do usuário, principalmente na área de investimentos, o autor também se utiliza das etapas do processo de software, como a especificação de requisitos, modelagem do sistema, para desenvolver o webapp, como resultado se obteve uma ferramenta que possa auxiliar o usuário nas questões financeiras, no que se diz respeito à investimentos.

## **2 Material e Métodos**

Nesta seção serão abordados, a metodologia utilizada para o desenvolvimento do sistema, descrição do projeto e as ferramentas e conceitos utilizados para o desenvolvimento do projeto.

Para desenvolvimento do trabalho, foram realizados levantamento e análise bibliográfica de teses e artigos científicos na Scientific Electronic Library Online (SciELO) e Google Scholar, além da busca sobre livros relacionados ao tema.

A partir da análise da revisão bibliográfica foi possível definir os requisitos funcionais e não funcionais para o desenvolvimento do sistema, que são descritos nas tabelas abaixo.

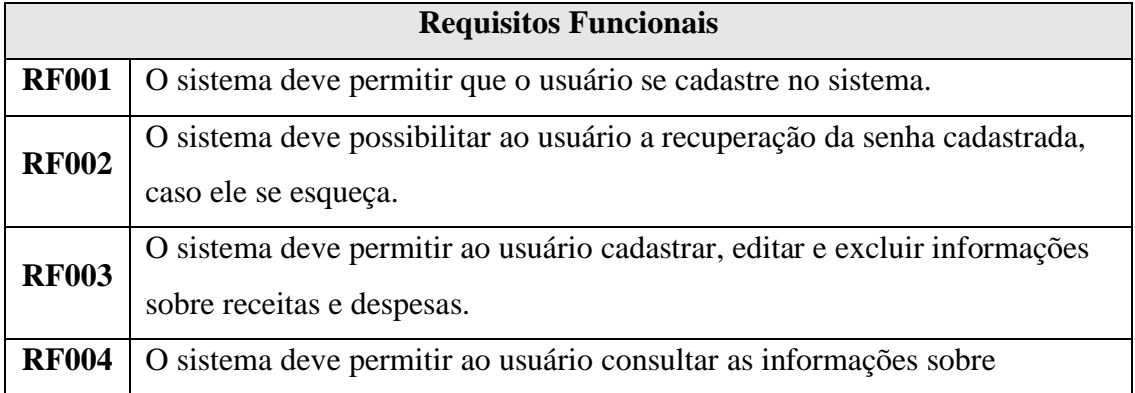

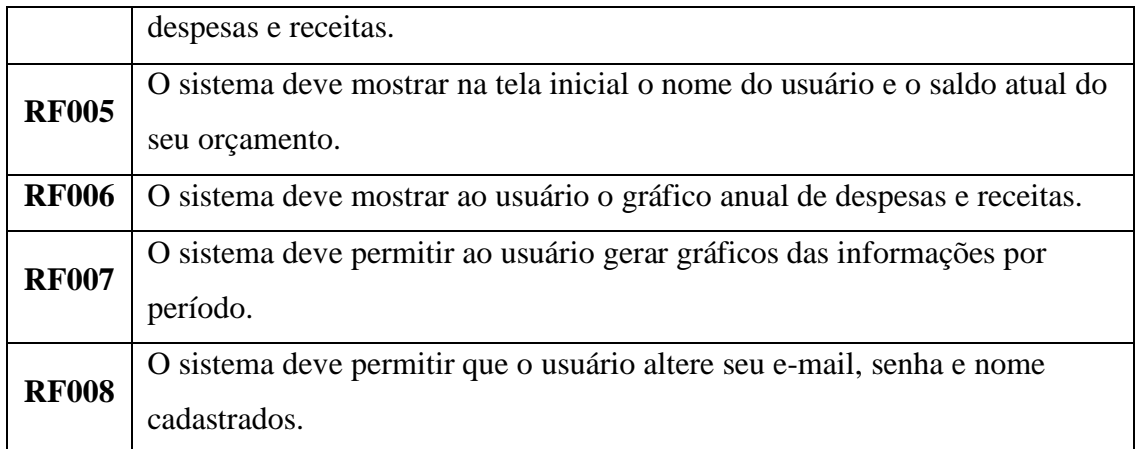

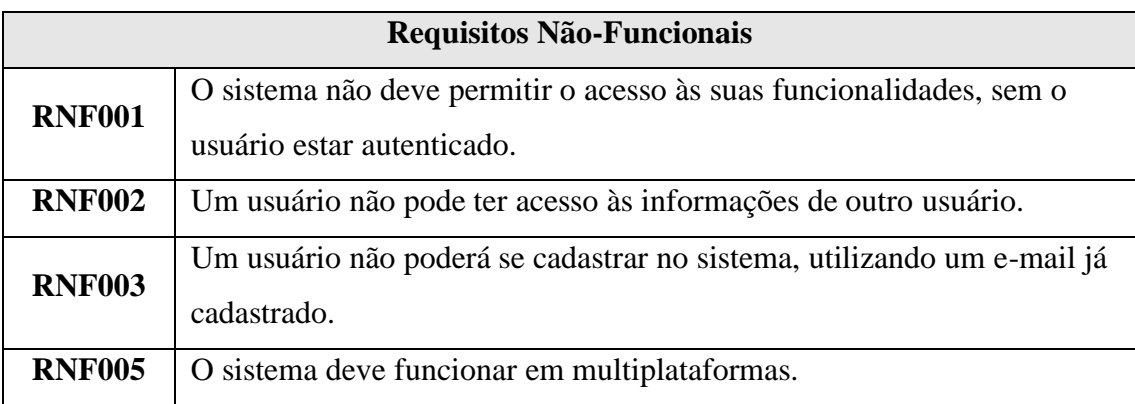

Após a definição de requisitos se inicia a etapa de projeto e desenvolvimento de software, onde serão realizadas a modelagem do sistema, e do banco de dados, e a definição das ferramentas utilizadas para o desenvolvimento. Partindo dos requisitos foi estruturado o fluxograma das ações que o sistema terá que percorrer para atender os requisitos, para documentar a estrutura do sistema se utilizou de diagramas da linguagem UML.

# **2.1 Diagrama de Casos de Uso**

O diagrama de Casos de Uso é um dos principais diagramas da UML, sua principal função é de apresentar o panorama geral das funcionalidades que o sistema deve oferecer ao usuário, segundo Guedes o diagrama de Casos de Uso:

> Procura apresentar uma linguagem simples e de fácil compreensão para que os usuários possam ter uma ideia geral de como o sistema vai se comportar. Procura identificar os atores (usuários, outros sistemas ou até mesmo algum hardware especial) que utilizarão, de alguma forma, o software, bem como os serviços, ou seja, as funcionalidades que o sistema disponibilizará a esses atores, conhecidas neste diagrama como casos de uso (GUEDES, 2019, p. 33).

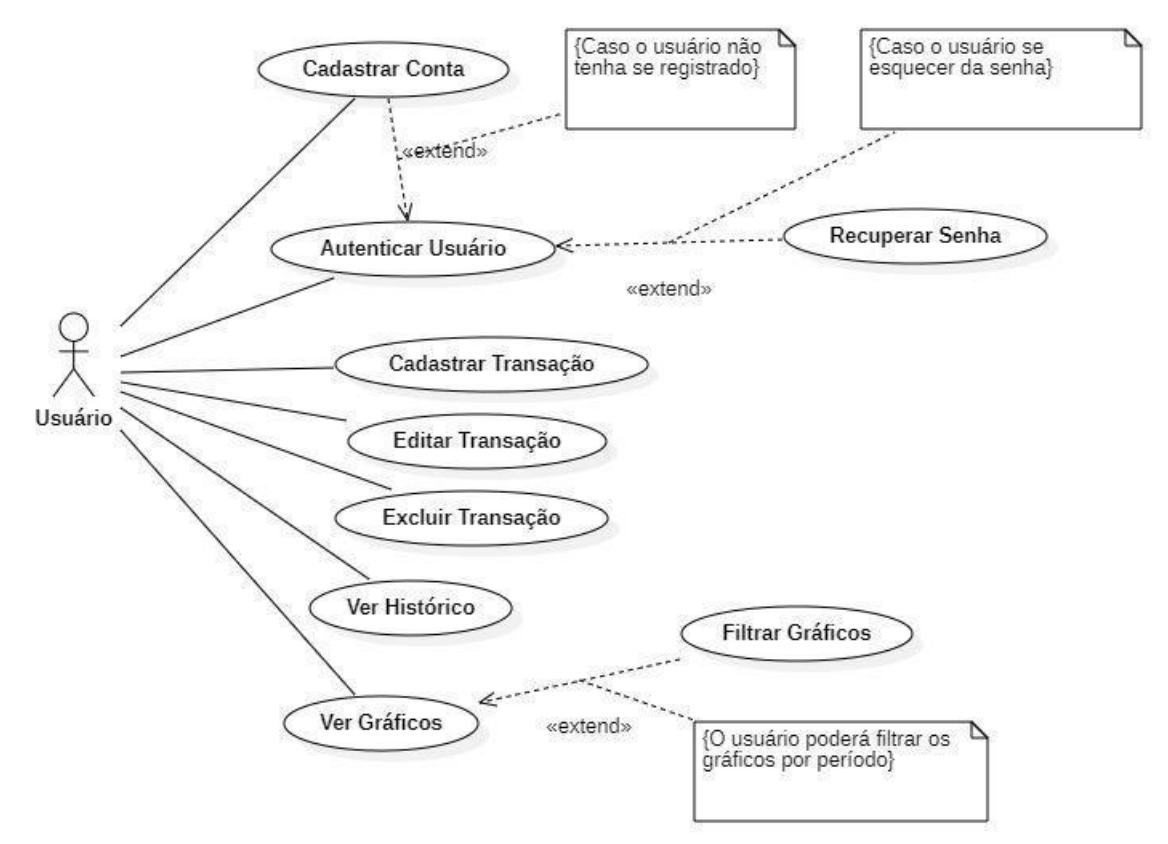

Logo abaixo o Caso de Uso da Figura 1, busca descrever o fluxo das principais funcionalidades que o sistema irá oferecer, seguido da documentação de cada caso de uso.

Figura 1 – Diagrama de Casos de Uso

| <b>Cadastrar Conta</b> |                                                             |  |  |  |  |  |
|------------------------|-------------------------------------------------------------|--|--|--|--|--|
| Pré-Condições          | • O usuário deve possuir e-mail.                            |  |  |  |  |  |
| Atores                 | Usuário, Sistema                                            |  |  |  |  |  |
| Fluxo Principal        | 1. O usuário deve informar o nome da conta.                 |  |  |  |  |  |
|                        | 2. O usuário deve informar o e-mail.                        |  |  |  |  |  |
|                        | 3. O usuário deve informar a senha.                         |  |  |  |  |  |
|                        | 4. O usuário deve informar o saldo do orgamento atual.      |  |  |  |  |  |
|                        | 5. O sistema deve verificar se o e-mail já está cadastrado. |  |  |  |  |  |
|                        | 6. Criar Conta.                                             |  |  |  |  |  |
| Pós-Condições          | • O sistema deve cadastrar o orçamento atual do usuário     |  |  |  |  |  |

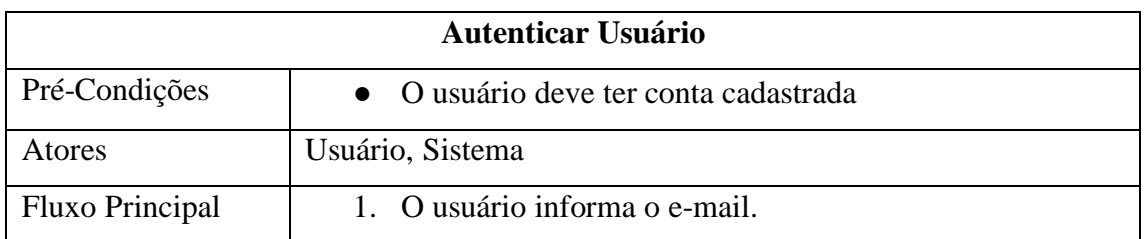

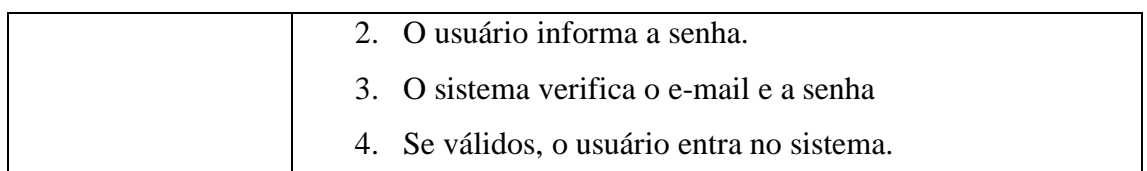

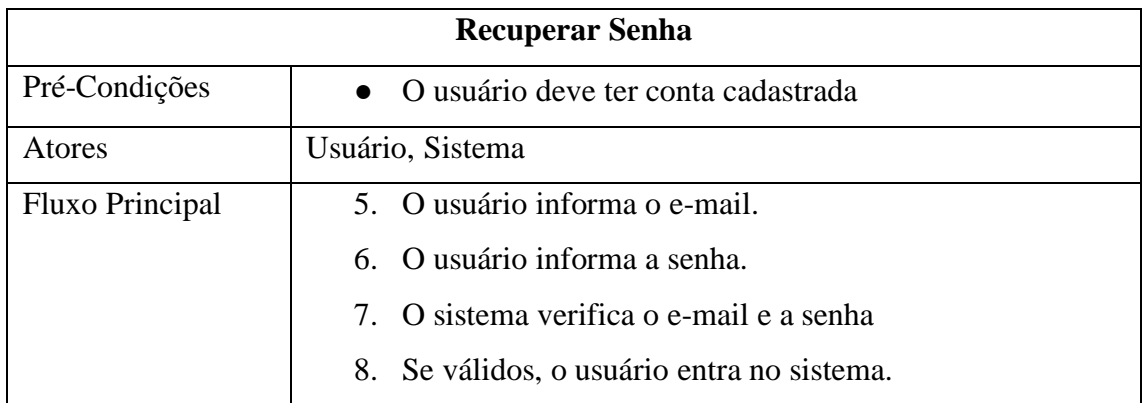

Os Casos de Uso Cadastrar, Editar e Excluir Transação referem-se a entrada e saída, no caso as receitas e despesas do usuário, optou-se por simplificar a documentação, generalizar as funcionalidades, já que o único diferencial que o sistema terá entre a inserção, edição e remoção dessas informações são as categorias de cada transação.

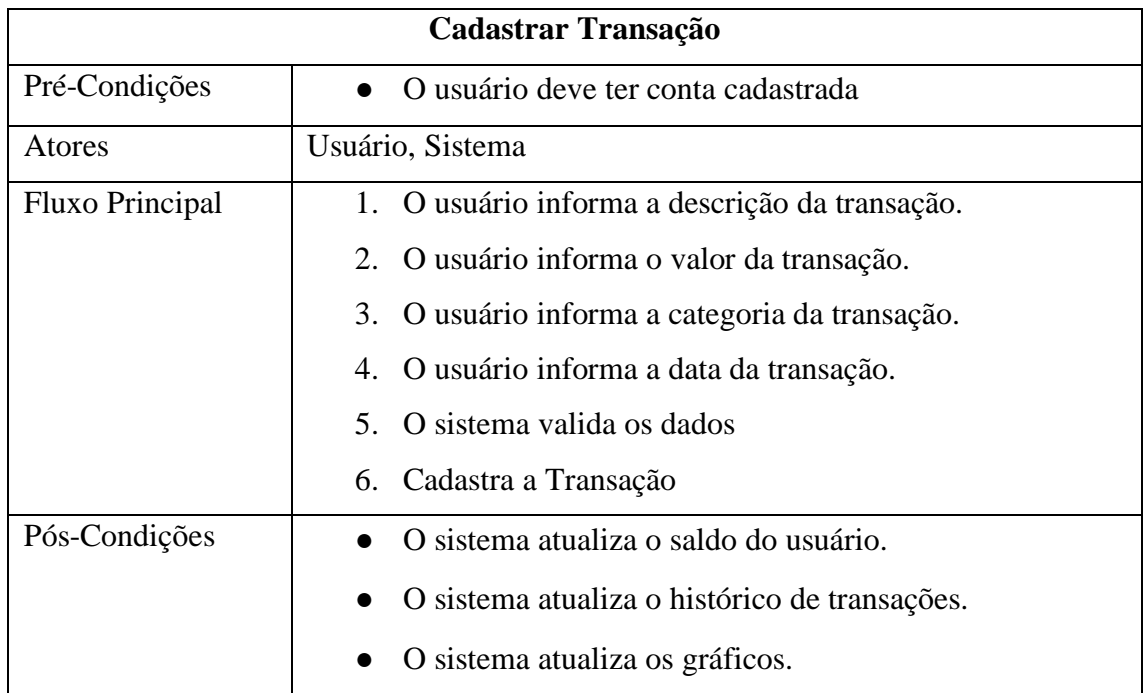

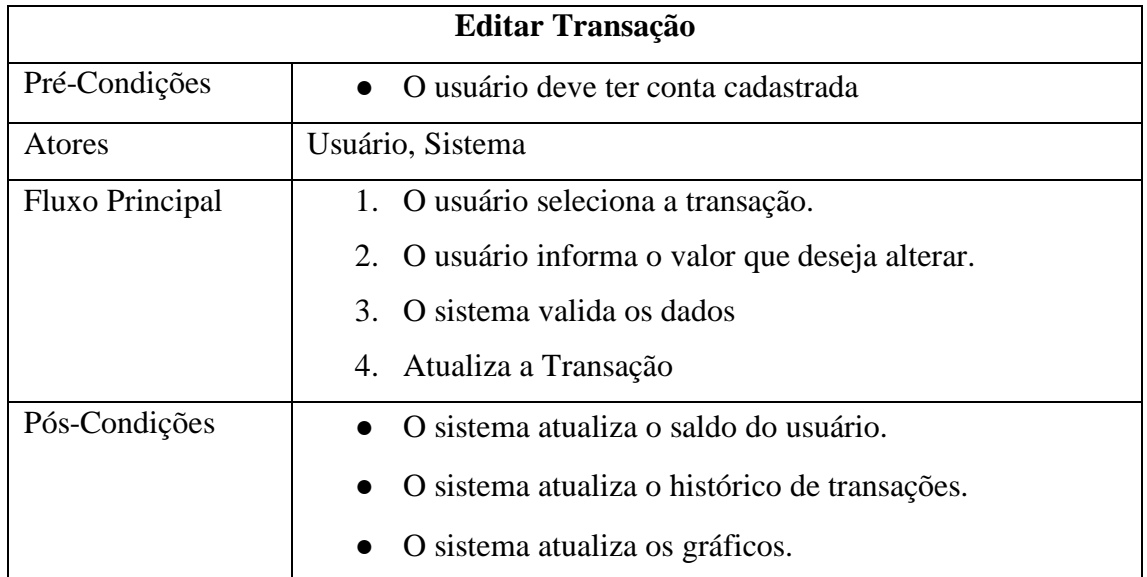

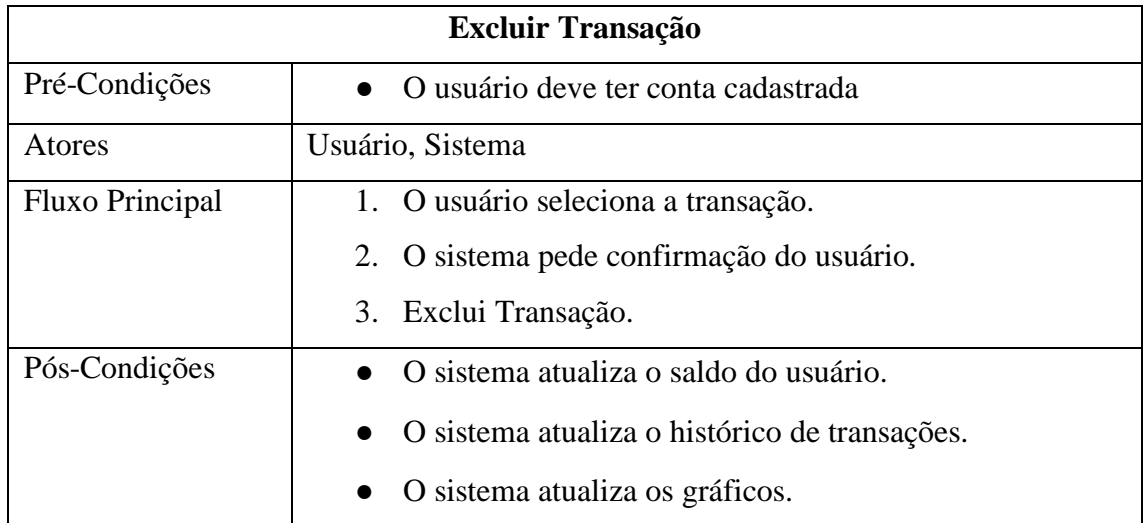

# **2.2 Diagrama de Classes**

O Diagrama de Classes tal qual o de Casos de Uso, é um dos diagramas mais importantes da UML, diferente do diagrama de Casos de Uso que tem foco no comportamento do sistema, o diagrama de classes tem como objetivo representar as classes, e os componentes de um sistema e como eles se relacionam entre si (GUEDES, 2018).

O foco do diagrama é auxiliar na definição da estrutura do sistema, através da definição das classes, e de seus atributos e métodos. A figura abaixo demonstra a estrutura do projeto do sistema utilizando o diagrama de classes.

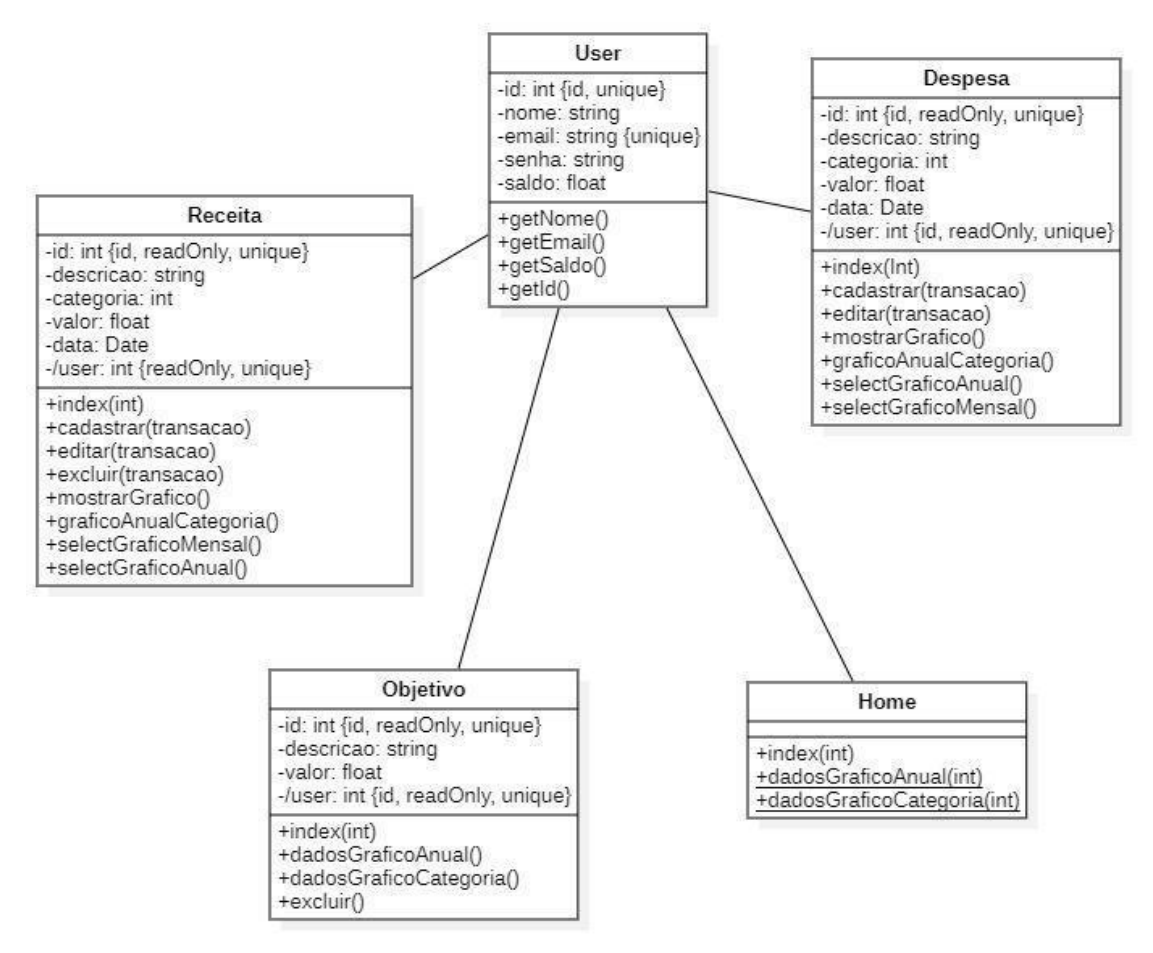

Figura 2 – Diagrama de Classes

### **2.3 Modelo Entidade Relacionamento (MER)**

O Modelo Entidade Relacionamento é modelo conceitual utilizado em Engenharia de Software para representar as entidades da aplicação, seus atributos e os relacionamentos entre elas, com foco em documentar a estrutura do banco de dados de um sistema.

Para representar a estrutura do banco de maneira visual o MER se utiliza do Diagrama de Entidade Relacionamento (DER) que dispõe de figuras e regras para sua utilização. A figura abaixo refere-se ao diagrama utilizado para representar a estrutura do banco de dados do software a ser desenvolvido.

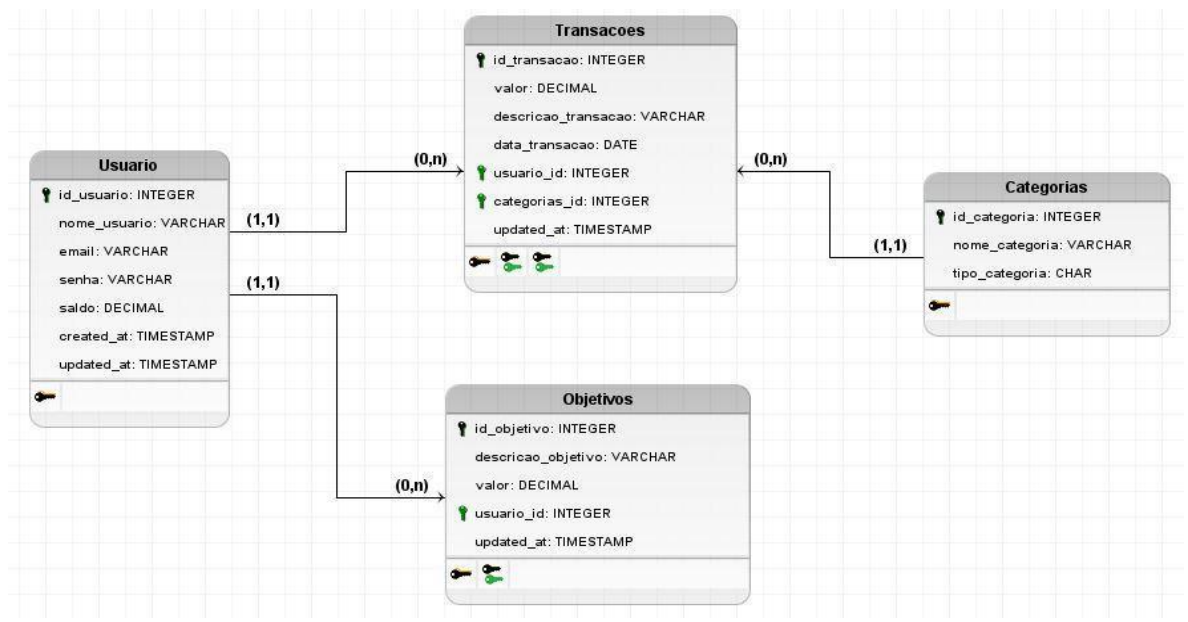

Figura 3 – Diagrama Entidade Relacionamento

## **2.4 Sistema de Gerenciamento de Banco de Dados (SGBD)**

O Sistema de Gerenciamento de Banco de Dados como o próprio nome já diz, se trata da aplicação responsável por gerir todo o fluxo de entrada, saída, consulta, controle de acesso e segurança de um banco de dados de um software. Praticamente todo SGBD dispõe de ferramentas gráficas para manuseio do banco, facilitando assim o gerenciamento do mesmo.

Para criação e gerenciamento do banco de dados do sistema de finanças, será utilizado o SGBD MariaDB, que é uma alternativa gratuita ao MySQL que foi adquirido pela Oracle.

### **2.5 PHP**

O PHP é uma linguagem de programação scriptada utilizada no lado servidor, mais popularmente utilizada para desenvolvimento web devido a sua integração com o HTML, ela possibilita a interação entre o usuário e o banco de dados, através de requisições, onde o cliente (navegador) manda o pedido ao servidor, seja uma entrada de dados do usuário ou uma consulta ao banco e o PHP retorna a resposta do servidor ao cliente em uma página HTML.

### **2.5.1 Laravel**

Laravel é um dos frameworks PHP mais utilizados no mercado para o desenvolvimento de websites, que tem como foco, auxiliar na construção de aplicações seguras, rápidas e de fácil manutenção.

Um framework se trata de uma ferramenta composta de conjunto básico de funcionalidades prontas, que agiliza o processo de desenvolvimento, de acordo com Noleto:

> Trata-se de uma série de bibliotecas e classes — ou seja, códigos prontos — que oferecem alguma funcionalidade específica. Em outras palavras, é um padrão que pode ser incorporado a sistemas para agilizar a codificação de certas partes (NOLETO, 2020, p. 5).

O Laravel é baseado na arquitetura Model View Controller (MVC) que divide o desenvolvimento de um software em três camadas conceituais, facilitando a organização do desenvolvimento, sendo elas:

- **Model:** camada responsável pelas classes de acesso ao banco de dados.
- **Controller:** camada responsável pelo recebimento das requisições, e o que fazer com elas, servindo como uma ponte entre a camada Model e a camada View.
- **View:** é a camada responsável por apresentar as páginas ao usuário.

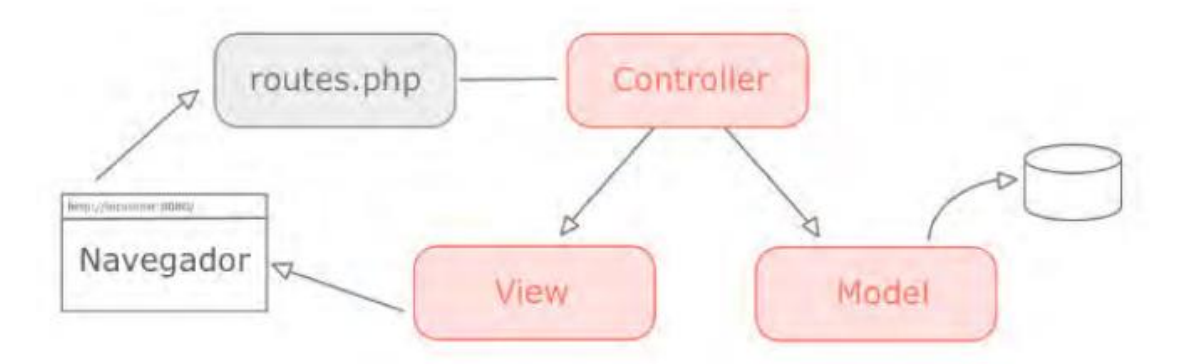

Figura 4 – Fluxograma MVC

Na figura 4 é possível ver o fluxo de um software se utilizando do Laravel, onde o navegador envia uma requisição ao servidor, que é checado pelo arquivo *routes.php* que é responsável por enviar a requisição ao controller correto, que decide o que fazer, caso haja necessidade de acesso ao banco, o controller solicita o acesso ao model que acessa o banco e retorna a resposta ao controller, que repassa a view que fica responsável por gerar a página com a resposta ao navegador.

#### **2.6 HTML e CSS**

O HTML ou HyperText Markup Language é uma linguagem de marcação utilizada para criar páginas web, definindo a estrutura dos itens dentro de uma página, com ela também é possível separar os itens de uma página em blocos, além de poder adicionar links, imagens e vídeos de maneira estática, não possuindo qualquer recurso de estilização, para isso utiliza-se o HTML em conjunto com o CSS.

Cascading Style Sheet (CSS) é uma linguagem de estilo utilizada para descrever como os itens de uma página em HTML deverão ser apresentados, ela possibilita decorar a página, alterando o tamanho, cor, disposição dos elementos, fonte, adicionar efeitos e algumas animações, entre outras funcionalidades. Com o CSS também é possível tornar o site responsivo, ou seja, tornar a apresentação de um site em diversos dispositivos, visualmente agradável.

Para facilitar o desenvolvimento da interface do site, utilizou-se o framework Bootstrap, que é um framework que oferece elementos em HTML, CSS e JavaScript com foco na criação de interfaces para websites.

### **2.7 JavaScript**

JavaScript é uma linguagem interpretada criada a princípio para adicionar e manipular comportamentos em páginas web, diferentemente do PHP é uma linguagem geralmente utilizada no lado do cliente, especificamente no navegador.

Atualmente com a evolução da linguagem e da tecnologia, já é possível utilizar o JavaScript do lado servidor, mas para o projeto em si o JavaScript será utilizado apenas no navegador, principalmente para validação de dados e para geração de gráficos dinâmicos do site, se utilizando da biblioteca Chart.js, que dispõe de vários gráficos para utilização em websites.

### **2.8 XAMPP**

O XAMPP é uma ferramenta gratuita e multiplataforma utilizada para simular um servidor web localmente, possibilitando um ambiente de desenvolvimento web, sem a necessidade de se utilizar um servidor remoto, possui os mais diversos servidores em código aberto para web.

> O seu nome foi inspirado nas iniciais de seus recursos: X – Menção ao suporte a diferentes sistemas operacionais (Windows, Mac, Linux e Solaris);

A – Inicial do Apache HTTP Server, o servidor mais usado no mundo. Ele é oferecido como software livre pela Apache Software Foundation;

M – Inicial do MySQL ou, mais especificamente, MariaDB.

- P Inicial da linguagem PHP;
- P Inicial da linguagem Pearl. (LOSSIO, 2019, p. 5).

A vantagem de se utilizar um servidor local em relação ao remoto, para o desenvolvimento é que não há necessidade de subir o arquivo no servidor a cada alteração no código do sistema.

## **3 Resultados e Discussões**

Para o desenvolvimento do sistema buscou-se seguir as etapas do processo de software descritas na revisão bibliográfica, como o objetivo do projeto é criar uma ferramenta simples de controle, optou-se pelo desenvolvimento de uma ferramenta de monitoramento de orçamento e objetivos seguindo os pilares descritos por (CLAUDINO; HENRIQUE, 2020). Após isso foram definidos os requisitos do sistema, seguidos da definição e documentação dos casos de uso, descritos na seção de materiais e métodos.

Seguindo o processo de desenvolvimento, se baseando na documentação dos casos de uso, foi realizada a modelagem do banco de dados, somente após a modelagem do banco, foi criado o diagrama de classes da estrutura do sistema e iniciado o desenvolvimento. Como descrito no diagrama e na documentação dos casos de uso, o usuário só poderia ter acesso ao sistema se o mesmo possuir conta, optou-se por iniciar o desenvolvimento pelo sistema de login.

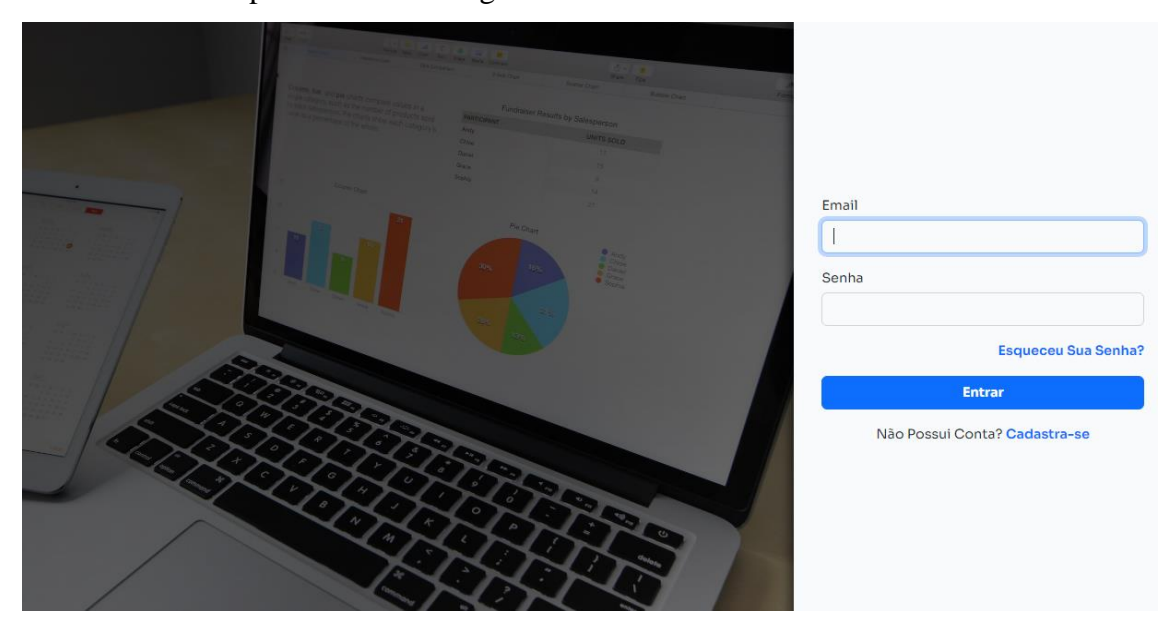

Figura 5 – Tela de Login

Na figura 5 é demonstrado a tela inicial do sistema, optou-se por definir a tela inicial do sistema ser a tela de login, atendendo a um dos requisitos do sistema, onde o usuário para ter acessos às funcionalidades do sistema ele deve possuir conta, caso ele não possua conta ele pode clicar no link e ser redirecionado para tela de cadastro, demonstrada logo abaixo.

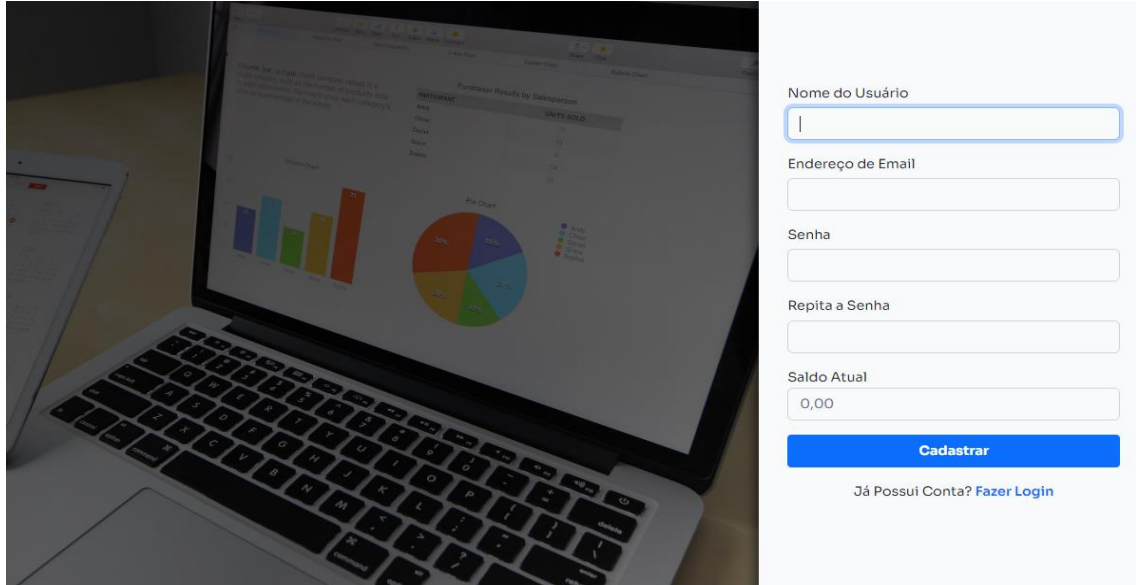

Figura 6 – Tela de Cadastro

Nessa tela o usuário deverá digitar as suas informações para cadastro, foi inserido o campo repita a senha como forma de verificar se o usuário não errou ao digitar a senha desejada, para se cadastrar o usuário deve informar todos os campos, com exceção do campo saldo atual que é opcional. Ao clicar no botão cadastrar o sistema realiza uma validação dos dados no lado do cliente se utilizando JavaScript verificando se não existe algum erro de digitação e uma validação do lado do servidor, utilizando-se Laravel, verificando se o e-mail digitado já não foi cadastrado, impedindo o cadastro de um e-mail já cadastrado atendendo assim ao RNF003.

Para o desenvolvimento das funcionalidades de cadastro e login, foi necessário apenas a definição das informações a serem salvas e o desenvolvimento da validação de dados no lado cliente, pois por padrão o Laravel já fornece o sistema de login pronto.

Terminando o desenvolvimento do sistema de login, foi iniciado o desenvolvimento da tela principal do usuário. Para se ter um panorama visual se as informações estão sendo exibidas de maneira correta, foi criada uma conta de usuário, e inserida algumas informações fictícias de forma direta no banco de dados.

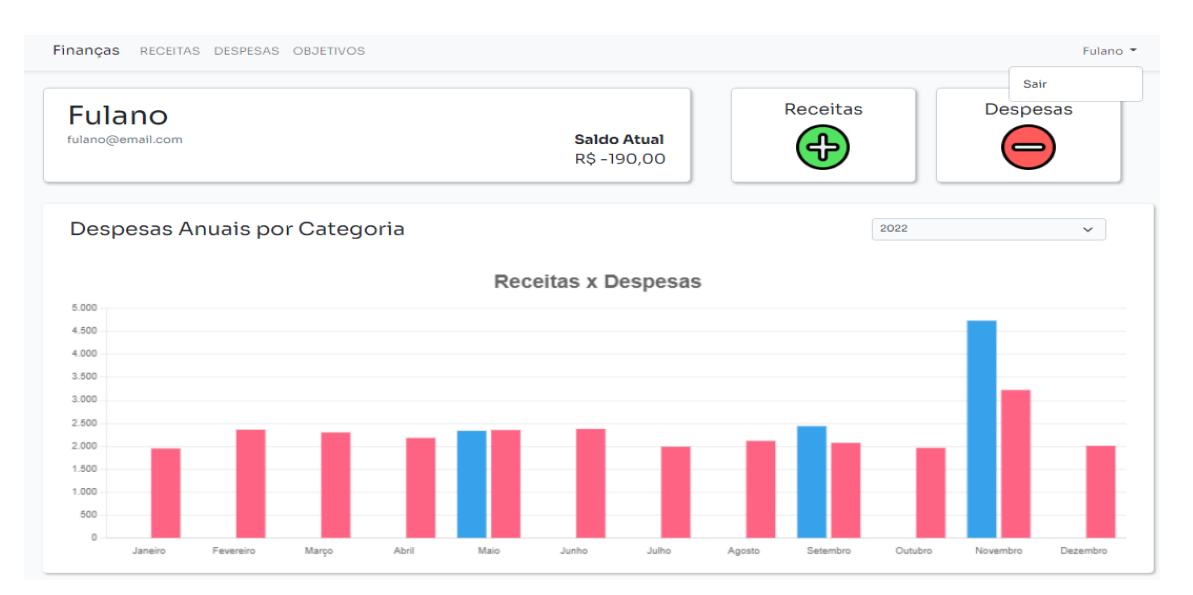

Figura 7 – Topo da Tela Inicial

Na imagem acima é demonstrado o topo da tela principal do usuário, no topo contém um menu de navegação com os links para a página inicial, de receita, despesa e objetivos e um link para logout. Por tornar o layout mais simples optou-se por separar as informações por cards ou cartões, um recurso disponibilizado pelo Bootstrap. Atendendo aos requisitos, na tela são informados o nome e o saldo atual do usuário e o gráfico de receitas x despesas anuais, onde o usuário poderá ter logo ao entrar no sistema uma visão do seu fluxo de caixa durante o ano.

Outra informação na tela são os cartões de receitas e despesas que ao clicar o usuário terá acesso a um formulário para inserção de dados. Na sequência da tela é mostrado ao usuário os gráficos de receitas e despesas por categoria durante o ano, o intuito de inserir esses gráficos é demonstrar ao usuário logo após ver o fluxo de caixa, ele ter acesso às principais fontes de renda e despesas.

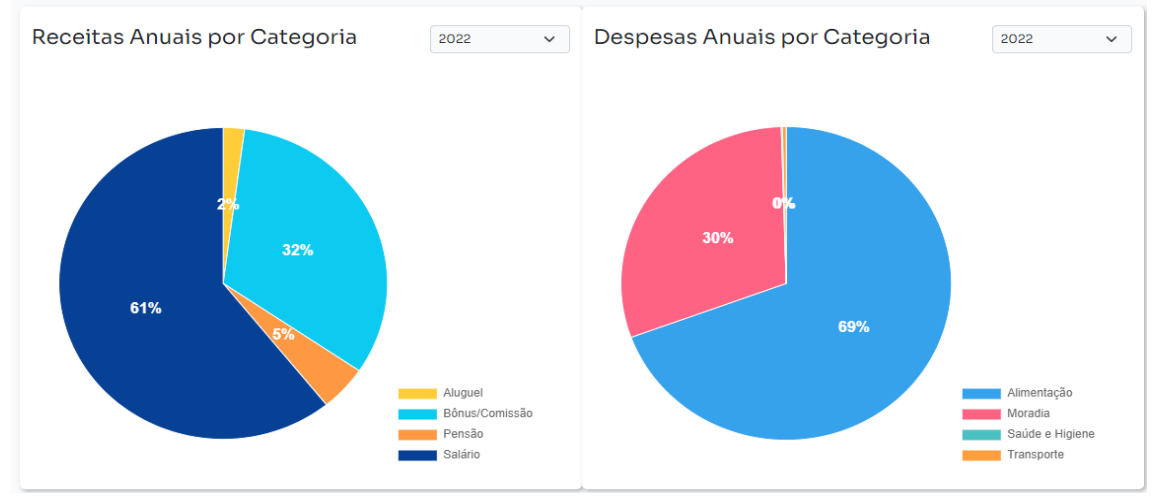

Figura 8 – Gráficos Receitas e Despesas

E por último na tela principal, descrito na imagem abaixo, o sistema mostra ao usuário uma tabela com histórico das últimas informações inseridas por ele no sistema, atendendo a um dos requisitos funcionais do sistema. Conforme o usuário vai inserindo informações a tabela vai aumentando, sendo assim foi necessário criar um recurso de paginação para a tela.

| <b>Descrição</b>   | Valor    | Categoria      | <b>Data</b> |  |
|--------------------|----------|----------------|-------------|--|
| Aluquel            | 650,00   | Moradia        | 10/12/2022  |  |
| Vendas             | 300,28   | Bônus/Comissão | 30/11/2022  |  |
| Compra             | 3.110,10 | Salário        | 29/11/2022  |  |
| Venda da Casa      | 450,10   | Bônus/Comissão | 28/11/2022  |  |
| Venda da Bicicleta | 345,20   | Salário        | 22/11/2022  |  |
| Freelas            | 340,20   | Bônus/Comissão | 15/11/2022  |  |
| Compras            | 500,00   | Alimentação    | 14/11/2022  |  |
| Carro              | 200,00   | Aluguel        | 14/11/2022  |  |

Figura 9 – Tabela Histórico Movimentação

Após a criação da tela principal foi realizado o desenvolvimento das telas de cadastro de informações, com o intuito de tornar o processo de cadastro simples e intuitivo, os formulários do sistema foram gerados através de janelas moldais.

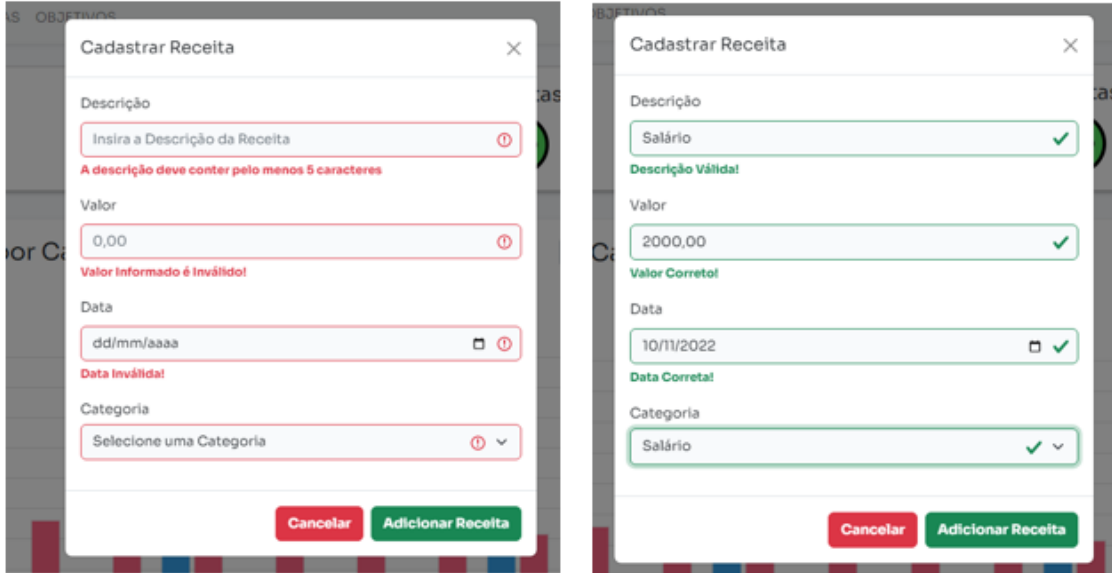

Figura 10 – Formulário Cadastro Receitas

A figura 10 refere-se ao formulário de cadastro de receita, aqui o usuário insere as informações e conforme ele vai digitando o formulário informa se há algum erro ou se a informação digitada é válida, ao clicar em adicionar receita, verifica novamente as informações inseridas, caso haja algum erro o sistema retorna ao usuário os campos inválidos, caso contrário o sistema submete o formulário onde é realizada uma verificação no lado do servidor, e realização a inserção no banco de dados, retornando ao usuário uma mensagem de confirmação de cadastro, e atualiza os gráficos e tabela com o novo registro.

O Formulário para cadastro de despesa é semelhante ao de receita, com a diferença nos itens dispostos na categoria e no redirecionamento da rota ao submeter os formulários.

Na sequência foram desenvolvidas as telas de receita e despesas, ao acessar uma das telas o usuário se depara além do cartão com o seu nome, e-mail e saldo, e os cartões de adicionar informações, ele encontra dois gráficos em sequência, na figura abaixo é demonstrado o gráfico de receitas mensais por categoria.

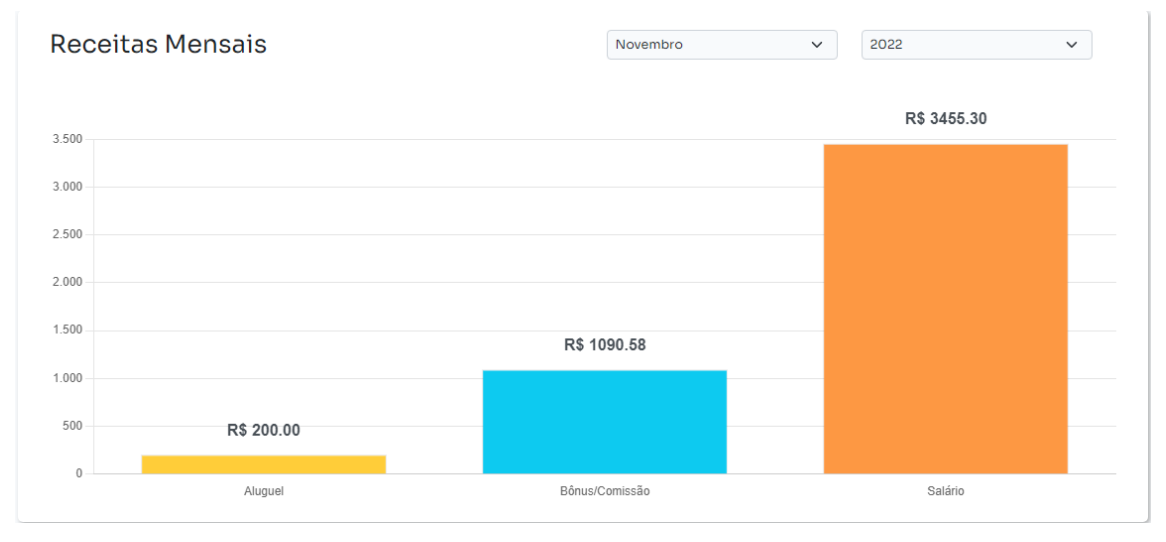

Figura 11 – Receitas Mensais

O intuito de criar esse gráfico é possibilitar ao usuário ter uma visão mensal das fontes de renda durante o mês descritos por categoria, logo abaixo é demonstrado o gráfico de renda anual por categoria.

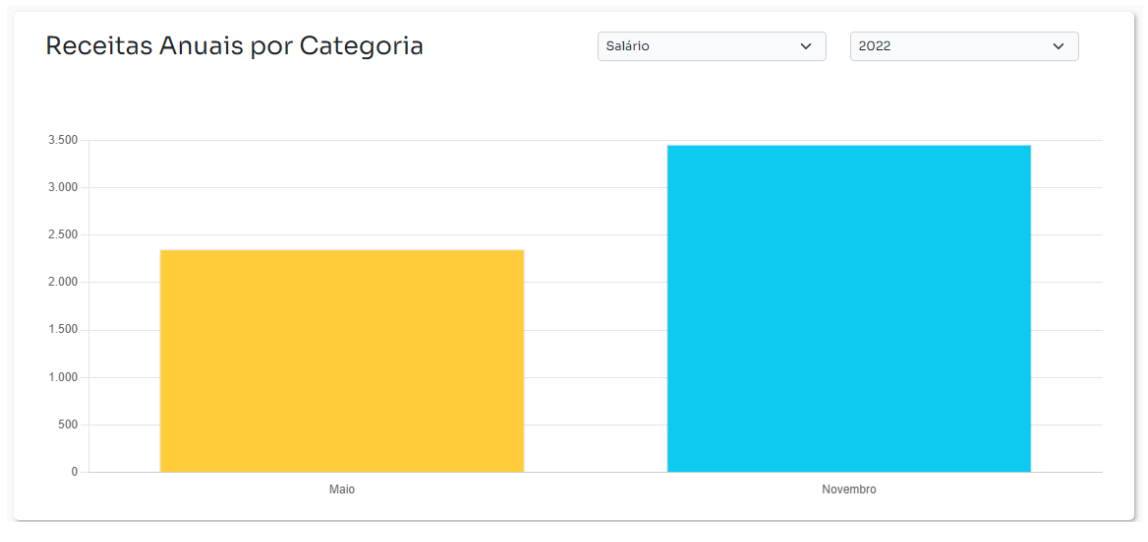

Figura 12 – Receitas Anuais

227 *Perspectivas em Ciências Tecnológicas*, Pirassununga, v. 12, n. 12, p. 205-232, jun. 2023

Aqui o usuário poderá ter noção da variação das fontes de cada fonte de renda durante o ano, os mesmos gráficos foram criados para tela de despesa, ao topo de cada gráfico, se encontram filtros, onde o usuário poderá selecionar as informações de cada gráfico de acordo com a sua vontade, atendendo a um dos requisitos do sistema, nessa parte a utilização da biblioteca Chart.js e do javascript, auxiliaram e muito no desenvolvimento e no desempenho do sistema, pois a biblioteca possibilita a atualização dos gráficos dinamicamente, sendo assim através do JavaScript foi possível adicionar ao evento de alteração dos valores dos filtros, uma função de atualização dos gráficos, na imagem abaixo temos um exemplo de aplicação da função.

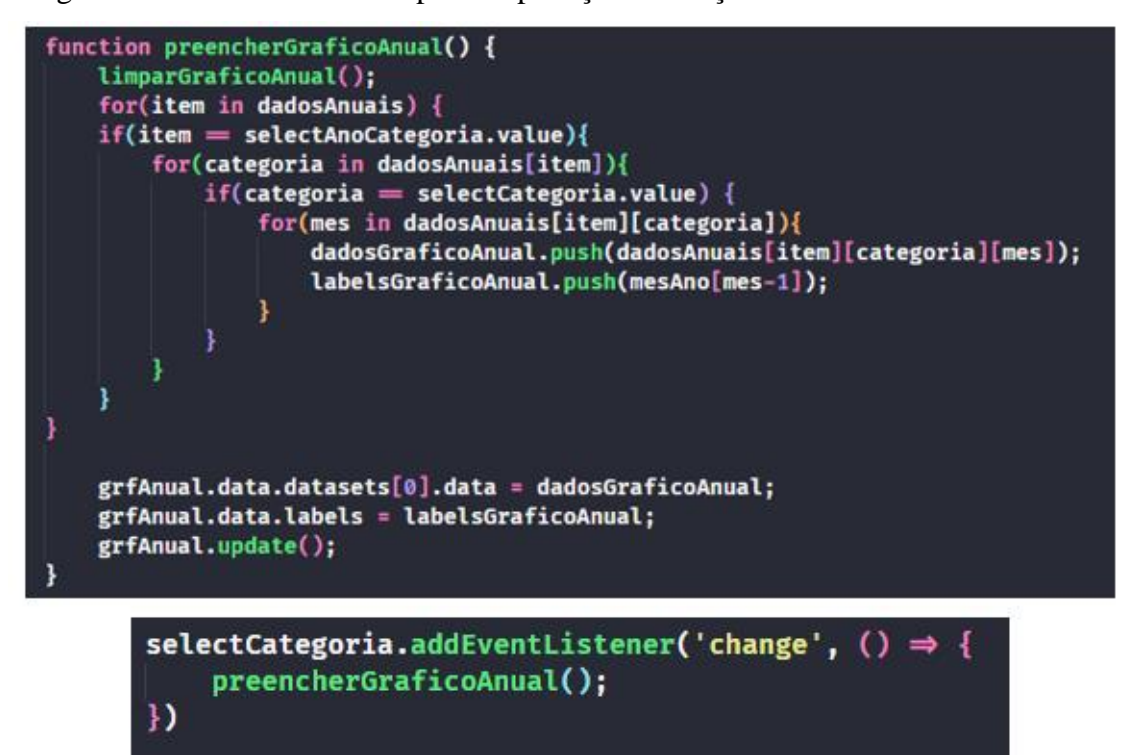

Figura 13 – Função Preencher Gráfico Anual

Quando o usuário altera os valores dos filtros o sistema apaga os valores dos vetores que recebem os dados e as legendas do gráfico e os preenche novamente de acordo com a opção selecionada e atualiza o gráfico.

Com isso, não há necessidade de se recarregar a página ao alterar os valores dos filtros do gráfico, como também não é necessária uma nova consulta ao banco de dados, reduzindo o acesso ao banco e garantindo maior desempenho.

Por fim nas telas de receita e despesas foram adicionados uma tabela, com as informações referentes a cada tela, tal qual a tabela principal, as informações se encontram dispostas da mais atual até a mais antiga, facilitando a visualização das informações mais recentes. Diferentemente da tela principal, aqui o usuário tem a possibilidade de estar editando ou excluindo um dado, garantindo o que foi especificado nos requisitos.

| Código | <b>Descrição</b>   | <b>Valor</b> | Categoria      | <b>Data</b> | <b>Editar</b> | <b>Excluir</b> |
|--------|--------------------|--------------|----------------|-------------|---------------|----------------|
| 39     | Compra             | 3.110,10     | Salário        | 29/11/2022  | ℐ             | W              |
| 40     | Venda da Casa      | 450,10       | Bônus/Comissão | 28/11/2022  | 〃             | ÌШ             |
| 38     | Venda da Bicicleta | 345,20       | Salário        | 22/11/2022  | 〃             | ÌШ             |
| 50     | Freelas            | 340,20       | Bônus/Comissão | 15/11/2022  | ◢             | ÎШ             |

Figura 14 – Tabela Receita

Ao clicar no botão de editar o usuário terá acesso a um formulário semelhante ao de cadastro, com a diferença que as informações nos campos, já estarão preenchidas de acordo com o registro a ser editado, bastando o usuário alterar o que achar necessário, já ao clicar no botão excluir é apresentado ao usuário uma janela modal de confirmação de exclusão, semelhante a figura abaixo.

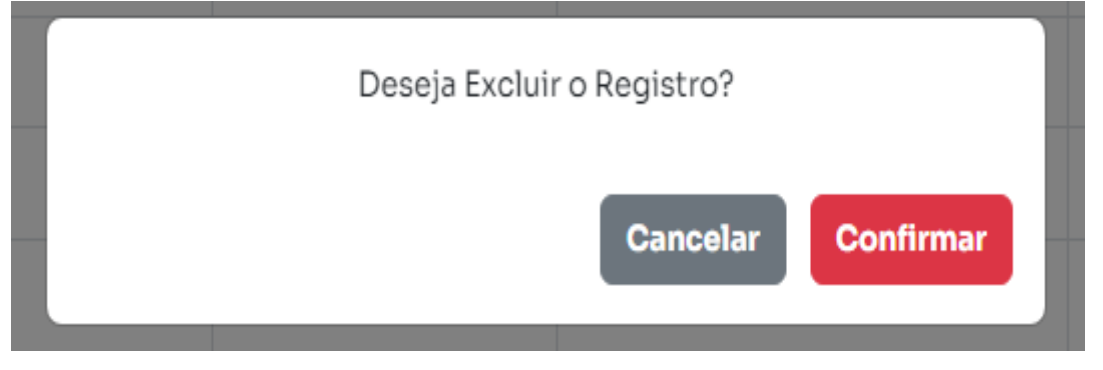

Figura 15 – Tela de Confirmação de Exclusão

Ao confirmar a exclusão o item é excluído do sistema e apresentado uma mensagem de sucesso, o mesmo equivale a alteração do registro.

Por fim, foi criada a tela de objetivos, o intuito de criar essa tela é possibilitar ao usuário definir seus objetivos, seja uma viagem, ou a compra de um carro novo, podendo acompanhar o progresso dos mesmos de acordo com o saldo disponível.

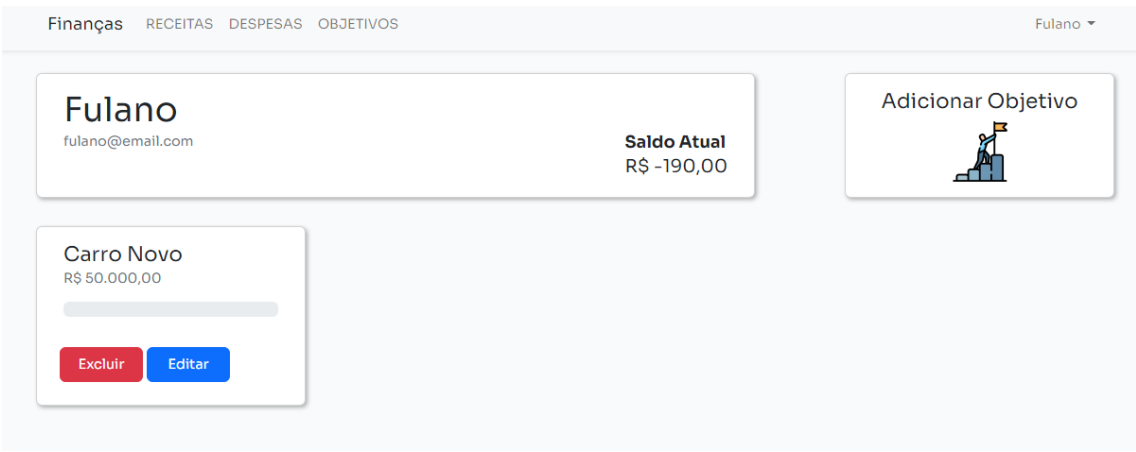

Figura 16 – Tela Objetivo

O procedimento para adição, edição e exclusão de objetivos é o mesmo que para receitas e despesas, facilitando assim o manuseio do sistema pelo usuário. Ao adicionar um objetivo é apresentado um card com as informações referentes ao objetivo e uma barra de progresso, que vai alterando de tamanho de acordo com a relação saldo x valor do objetivo.

### **Considerações Finais**

O Objetivo geral deste trabalho foi demonstrar como criar um sistema web simples que auxilie um usuário a gerir suas finanças, para isso foram utilizados os conceitos das etapas de um processo de software na construção do sistema.

Para realização do trabalho foi realizado o levantamento do material bibliográfico sobre pesquisas já realizadas na área, que foram utilizadas para a definição dos requisitos dos sistemas, e para o desenvolvimento do sistema foi necessário buscas e aprendizado sobre ferramentas e frameworks utilizados na área de desenvolvimento web.

Conclui-se que o objetivo do trabalho foi alcançado, com o desenvolvimento de uma ferramenta que permite ao usuário gerenciar de maneira mais simples as suas finanças, do que a utilização de cadernos ou planilhas.

Apesar de concluir o objetivo do trabalho e atender a todos os requisitos definidos do sistema, se faz necessário a sequência no processo de software, como a realização de testes mais robustos no sistema, para garantir maior confiabilidade e usabilidade do sistema já que foram realizados somente testes de validação dos dados.

Como em tecnologia sempre há necessidade de evolução, é possível evoluir o sistema desenvolvido, com o intuito de tornar a ferramenta mais configurável para os mais diversos usuários, como possibilitar ao usuário adicionar novas categorias, novos gráficos, busca e filtros nas tabelas, tornando a busca, edição ou remoção de informações mais ágil.

Outra proposta de melhoria no sistema, é permitir ao usuário gerir seus investimentos, e automatizar a inserção de informações, principalmente as relacionadas às receitas e despesas fixas, como salário ou aluguel.

# **Referências**

ASSIS, G. H. F.; RODRIGUES, J. V. de O. BILL: Desenvolvimento e Validação de uma aplicação Móvel para Gerenciamento Financeiro Pessoal. **Revista Eletrônica de Computação Aplicada**, v. 1, n. 1, p. 27-56, 2020. Disponível em: <http://periodicos.unifacef.com.br/index.php/reca/article/view/2039/1440>. Acesso em: 15 set. 2022.

APARECIDA, D. As 4 atividades do processo de software. **Medium**. 2018. Disponível em: [https://medium.com/@danielemsilva/as-4-atividades-do-processo-de-software-](https://medium.com/@danielemsilva/as-4-atividades-do-processo-de-software-2674eea9f499)[2674eea9f499.](https://medium.com/@danielemsilva/as-4-atividades-do-processo-de-software-2674eea9f499) Acesso em: 15 out. 2022.

BUGARIM, M. C. C. *et al.* **Orçamento familiar e o Controle Social:** Instrumentos de Organização da Sociedade. 2. ed. Brasília-DF: Fundação Brasileira de Contabilidade, 2012.

COSTA, E. A. de Q.; SOUZA, D. S.; AMARAL, I. da S. do. Gestão das finanças pessoais: uma vida economicamente correta. **Caderno de Graduação - Ciências Humanas e Sociais - UNIT - SERGIPE**, v. 6, n. 3, p. 71, 2021. Disponível em: https://periodicos.set.edu.br/cadernohumanas/article/view/7683. Acesso em: 15 set. 2022.

CLAUDINO, L. M. de G.; HENRIQUE, E. M. de S. **Gestão financeira familiar**. Disponível em: http://ric.cps.sp.gov.br/handle/123456789/4428. Acesso em: 17 set. 2022.

DINIZ, A. G.; VERGENNES, M. A. de. **Desenvolvimento de um Webapp na instrução e gestão financeira.** 2021. 25 f. Trabalho de Conclusão de Curso (Bacharelado em Engenharia de Computação) – Faculdade de Ciências Exatas e Tecnologias, Universidade Federal da Grande Dourados, Dourados, 2021.

LÉON, L. P. Brasil tem 152 milhões de pessoas com acesso à internet. **Agência Brasil**. 23 ago. 2021. Disponível em: [https://agenciabrasil.ebc.com.br/geral/noticia/2021-](https://agenciabrasil.ebc.com.br/geral/noticia/2021-08/brasil-tem-152-milhoes-de-pessoas-com-acesso-internet) [08/brasil-tem-152-milhoes-de-pessoas-com-acesso-internet.](https://agenciabrasil.ebc.com.br/geral/noticia/2021-08/brasil-tem-152-milhoes-de-pessoas-com-acesso-internet) Acesso em: 12 out. 2022

MOREIRA, P. da S. **O Impacto da Internet nas Relações Humanas**. Rio de Janeiro, 2010. 46 p. Monografia (Especialização em Gestão de Recursos Humanos) - Instituto A Vez do Mestre, Universidade Candido Mendes, Rio de Janeiro, 2010. Disponível em: http://www.avm.edu.br/docpdf/monografias\_publicadas/t206277.pdf. Acesso em: 10 out. 2022.

NOLETO, C. Framework: o que é, como ele funciona e para que serve?. **Trybe**. 2021. Disponível em: https://blog.betrybe.com/framework-de-programacao/o-que-eframework/. Acesso em: 22 out. 2022.

OLIVEIRA, M. P. de; MALAGOLLI, G. A. O impacto da tecnologia da informação na evolução dos serviços bancários. **Revista Interface Tecnológica**, v. 13, n. 1, p. 39-52, 2016. Disponível em:

https://revista.fatectq.edu.br/interfacetecnologica/article/view/124. Acesso em: 13 out. 2022.

RODRIGUES, A. Z; COSTA, J. B. A. da. As tecnologias de informação e comunicação na era da informação. *In:* SEMINÁRIO NACIONAL DE SOCIOLOGIA DA UFS, 1., **Anais[...]**, São Cristóvão, 2016. Disponível em:

[https://ri.ufs.br/bitstream/riufs/12885/2/TecnologiasInformacaoComunicacao.pdf.](https://ri.ufs.br/bitstream/riufs/12885/2/TecnologiasInformacaoComunicacao.pdf) Acesso em: 3 out. 2022.

SILVA FILHO, W. F. da. **Projetando para a Experiência:** estudo de caso do desenvolvimento do software Luna para gestão financeira. 2019. 20 f. Trabalho de Conclusão de Curso (Tecnólogo em Análise e Desenvolvimento de Sistemas) - Instituto Federal de São Paulo. Hortolândia, 2019.

SILVA, B. T. Alves. **Sistema de gestão financeira doméstica**. 2017. 88 f. Trabalho de Conclusão de Curso (Bacharelado em Tecnologia em Sistemas de Computação) - Universidade Federal Fluminense, Niterói, 2017.

SOARES, A. G. **PoupaGrana**: aplicativo gerenciador de finanças pessoais com interface conversacional. 2019, 48 f. Trabalho de Conclusão de Curso (Bacharelado Ciência da Computação) - Universidade Federal do Rio Grande do Sul, Porto Alegre, 2019.

SOMMERVILLE, I. **Engenharia de Software.** 9. ed. São Paulo: Pearson Prentice Hall, 2011.